## QUICK REFERENCE GUIDE FOR PHUNDEX - EDITABLE PDFS

Editable PDF documents allow a user to enter details directly into the document fields. This will look slightly different, depending on what browser you are working on.

## Instructions to make changes to this document:

- You can edit this document directly in the following browsers (Chrome, Edge, Mozilla Firefox)
- To save the document with changes, click the download button on the document viewer it will be located in the top right-hand corner. The icon will look like a down arrow or floppy save disc or a folder with a down arrow.
- To replace the existing document with the updated document, click the 'Upload New Document' button.
- To upload the updated document as a new document, go back to the Data Room to upload the new file.

Note – Safari does not have an option to download the document in the document viewer, so will need to use Chrome to access this functionality.

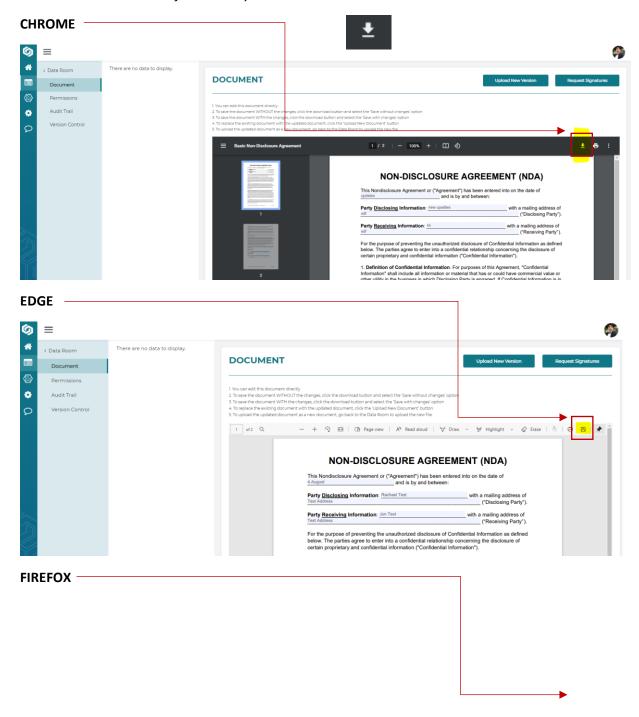

## QUICK REFERENCE GUIDE FOR PHUNDEX – EDITABLE PDFS

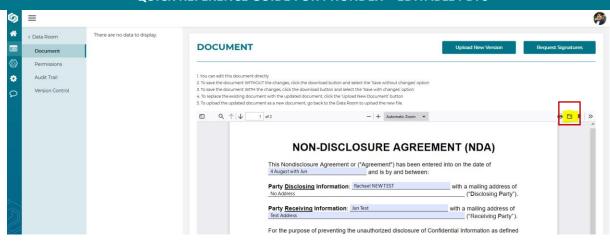